# criteria

# Google apps completo

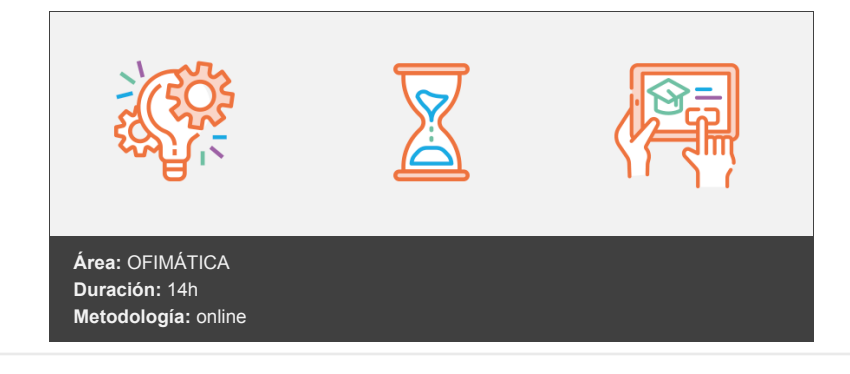

## **Objetivos**

- Aprender a manejar correctamente las principales herramientas de Google en la nube, tales como: Gmail, Calendar, Hangout, Drive, Docs, Sites, Alerts, Keep, Forms y búsquedas...
- Aprender de forma progresiva y pautada qué utilidad tiene cada herramienta y qué significa "trabajar en la nube".
- Saber cómo poner estas herramientas en práctica y utilizarlas para tu propio beneficio, tanto a nivel profesional como personal.

### **Contenidos y estructura del curso**

#### **Herramientas de búsqueda**

#### **- Búsquedas**

- Google Apps Presentación
- Cómo buscar en Google
- Filtrar los resultados de búsqueda
- Operadores de búsqueda
- Hacer búsquedas con imágenes
- Búsqueda de imágenes en Google
- Búsqueda avanzada
- Accesibilidad en la Búsqueda de Google
- Ver páginas web en caché en los resultados de la Búsqueda de Google
- Hacer búsquedas y navegar de forma privada

#### **Herramientas de comunicación**

#### **- Gmail**

- Configuración de Gmail
- Primeros Pasos con Gmail
- Etiquetas y Carpetas
- Etiquetas y Carpetas: Consejos de utilización
- Configuración de Gmail
- Configuración Avanzada
- Cambiar las notificaciones de correo electrónico
- Enviar y abrir correos confidenciales
- Elegir la bandeja de entrada adecuada
- Buscar correos
- Ver la información de contacto de alguien
- Verificar direcciones de reenvío
- Configuración
- Cambiar tu configuración de Gmail
- Cambiar tu imagen de perfil de Gmail
- Utilizar Gmail sin conexión
- Recibir confirmaciones cuando se lean mensajes que has enviado
- Sacar respuestas de Calendar de la bandeja de entrada de Gmail mediante filtros  $\bullet$
- Automatizar respuestas a mensajes habituales
- Escribir correos electrónicos en distintos idiomas
- Crear boletines informativos de aspecto profesional
- Crear grupos para conectar rápidamente con otros usuarios
- Abrir paneles de vista previa en Gmail
- Poner los contactos frecuentes en un grupo de contactos
- Responder a fragmentos concretos de correos electrónicos
- Posponer correos electrónicos o recordatorios hasta que los necesites
- Añadir imágenes de perfil a correos electrónicos
- Crear eventos directamente desde la bandeja de entrada
- Recibir la agenda diaria en la bandeja de entrada
- Deshacer el envío de correos
- Utilizar combinaciones de teclas
- Crear plantillas de correos electrónicos
- Crear varias firmas mediante respuestas predefinidas
- Enviar y guardar archivos adjuntos de gran tamaño con Drive
- Añadir eventos de Gmail automáticamente
- Programar el correo para enviarlo en otro momento

#### **- Google Calendar**

- Programar eventos
- Google Calendar
- Crear eventos
- Añadir salas, ubicaciones o conferencias
- Añadir detalles y archivos adjuntos a eventos
- Elegir el color, el calendario y la visibilidad predeterminada de un evento
- Crear notificaciones
- Responder a eventos
- Responder a invitaciones
- Actualizar eventos
- Consultar qué invitados asistirán a eventos
- Restaurar eventos eliminados
- Crear recordatorios en Calendar
- Ver recordatorios
- Crear recordatorios personales
- Editar recordatorios personales
- Quitar o marcar como completados recordatorios personales
- Compartir y ver calendarios
- Compartir calendarios con otros
- Ver calendarios de otros usuarios
- Crear calendarios compartidos
- Importar y exportar eventos y calendarios
- Eliminar calendarios
- Personalizar calendarios
- Gestionar notificaciones de eventos
- Elegir una vista de calendario
- Cambiar de diseño de calendario

#### **- Hangouts**

- Hangouts
- Hangout a través de Gmail
- Buscar en Chat
- Fliminar chats
- Archivar chats
- Configurar notificaciones
- Activar o desactivar notificaciones
- Gestionar el historial de chat

#### **Herramientas de colaboración**

#### **- Google Drive**

Subir y almacenar archivos en Drive

- Google Drive: Usos empresariales
- Trabajar con Google Drive
- Más opciones de Google Drive
- Subir archivos a Drive en la Web
- Guardar archivos en el ordenador
- Acceder a los archivos de Drive
- Comprobar el estado de sincronización
- Acceder a los archivos desde cualquier dispositivo
- Acceder a los archivos sin conexión
- Ver y actualizar archivos en Drive
- Ver y descargar archivos almacenados en la Web
- Abrir archivos
- Actualizar archivos de Drive
- Eliminar archivos
- Restaurar archivos eliminados
- Organizar y buscar archivos en Drive
- Destacar archivos y carpetas importantes
- Buscar y ordenar archivos y carpetas
- Acceder a calendarios, notas y tareas
- Abrir Google Calendar y eventos
- Abrir notas en Google Keep
- Abrir listas de tareas en Google Tasks
- Descargar complementos

#### **- Google Sites**

- Cómo crear un sitio Web con Google Sites
- Editar el sitio Web
- Configuración del sitio Web

#### **Complementos**

- **Google Alerts**
- **Keep**
- Obtener Keep
- Crear notas o listas
- Añadir elementos a notas o listas
- Marcar elementos de listas como completados
- Añadir colores a notas
- Añadir etiquetas a notas
- Fijar notas importantes
- Buscar notas
- Crear recordatorios
- Gestionar recordatorios
- Compartir notas
- Archivar notas
- Restaurar notas archivadas
- Eliminar notas
- Restaurar notas eliminadas
- Eliminar notas definitivamente
- Formularios de Google
- Crear un formulario
- Añadir preguntas
- Editar preguntas
- Configurar un formulario
- Revisar un formulario
- Enviar un formulario
- Pausar o detener la recopilación de respuestas
- Ver las respuestas en Formularios
- Ver las respuestas en Hojas de cálculo
- Descargar las respuestas como archivos CSV
- Imprimir un formulario y las respuestas
- Crear un test
- **Enviar un test**
- Puntuar un test
- Enviar los resultados de un test
- Imprimir un test

#### **Metodología**

vídeos, etc.) diseñados con criterio pedagógico y soportados en una plataforma que ofrezca recursos de comunicación como chats, foros y conferencias…Esto se en las diferentes áreas temáticas de nuestro catálogo.

#### **Perfil persona formadora**

Esta acción formativa será impartida por un/a experto/a en el área homologado/a por Criteria, en cumplimiento con los procedimientos de calidad, con experiencia

*En Criteria queremos estar bien cerca de ti, ayúdanos a hacerlo posible: ¡Suscríbete a nuestro blog y síguenos en redes sociales!*

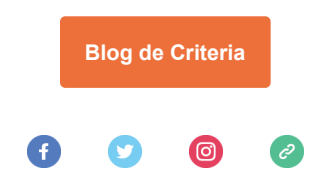